#### Register your product and get support at

## www.philips.com/welcome

DS3600

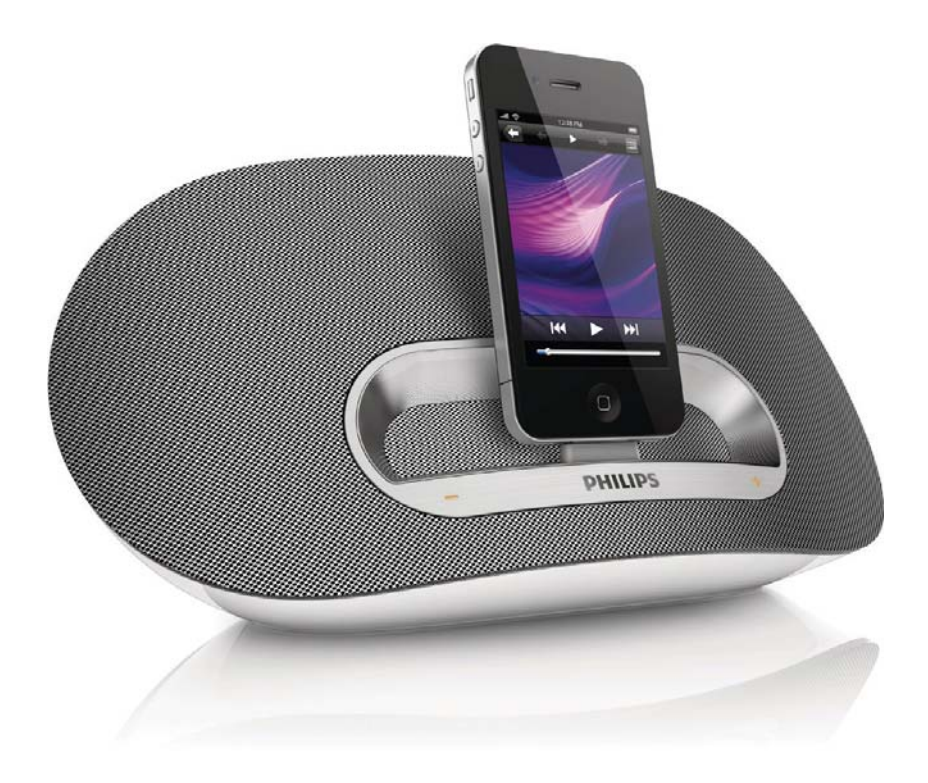

## DE Benutzerhandbuch

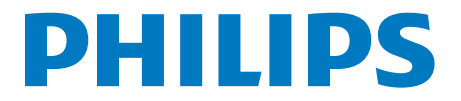

## Inhaltsangabe

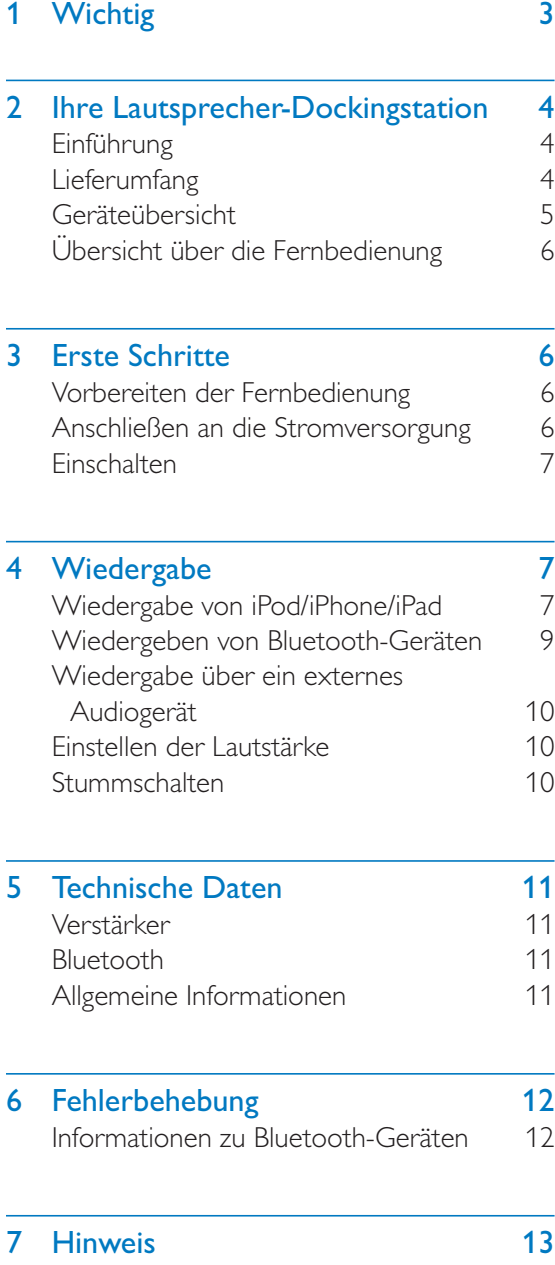

## Wichtig

- -Lesen Sie diese Anweisungen durch.
- -Beachten Sie alle Warnhinweise.
- -Befolgen Sie alle Anweisungen.
- - Verwenden Sie dieses Gerät nicht in der Nähe von Wasser.
- - Verdecken Sie keine Lüftungsöffnungen. Stellen Sie das Gerät gemäß den Vorschriften des Herstellers auf.
- - Platzieren Sie das Gerät nicht neben Wärmequellen, wie z. B. Heizkörpern, Öfen oder anderen Geräten (darunter auch Verstärker), die Wärme erzeugen.
- - Schützen Sie das Netzkabel, damit niemand auf das Kabel tritt oder es geknickt wird. Insbesondere darf dies nicht an den Steckern, an den Steckdosen oder an der Stelle geschehen, an der die Kabel das Gerät verlassen.
- - Verwenden Sie nur vom Hersteller empfohlenes Zubehör.
- - Ziehen Sie bei Gewittern oder bei längerer Nichtverwendung des Geräts den Netzstecker.
- - Lassen Sie sämtliche Reparaturen ausschließlich von qualifiziertem Servicepersonal durchführen. Reparaturen sind notwendig, wenn das Gerät beschädigt wurde, z. B. wenn das Netzkabel oder der Netzstecker beschädigt wurden, Gegenstände in das Gerät gefallen sind, Flüssigkeit über das Gerät geschüttet wurde, das Gerät Regen oder Feuchtigkeit ausgesetzt wurde oder das Gerät nicht ordnungsgemäß funktioniert oder fallen gelassen wurde.
- - Halten Sie die Batterie von Hitze, Sonnenlicht und Feuer fern. Werfen Sie die Batterie niemals ins Feuer.
- - Ersetzen Sie die Batterie nur durch eine Batterie desselben bzw. eines gleichwertigen Typs.
- - Die Batterie enthält chemische Substanzen und muss daher ordnungsgemäß entsorgt werden.
- - Die Knopfzelle darf nicht verschluckt werden. Halten Sie die Batterie von Kindern fern.
- - Das Gerät darf nicht mit Flüssigkeiten benetzt oder bespritzt werden.
- - Auf das Gerät dürfen keine möglichen Gefahrenquellen gestellt werden (z. B. mit einer Flüssigkeit gefüllte Gegenstände, brennende Kerzen).
- - Der USB-Anschluss ist nur für Datenübertragungen geeignet.
- - Wenn der Stecker des Direct Plug-In-Adapters als Trennvorrichtung verwendet wird, muss die Trennvorrichtung frei zugänglich bleiben.

### Warnung

- Öffnen Sie auf keinen Fall das Gehäuse des Geräts.
- Stellen Sie dieses Gerät niemals auf andere elektrische Geräte.
- Stellen Sie zum Trennen des Geräts von der Stromversorgung den einfachen Zugriff auf Netzkabel, Stecker oder Netzteil sicher.

## 2 Ihre Lautsprecher-**Dockingstation**

Herzlichen Glückwunsch zu Ihrem Kauf und willkommen bei Philips! Um die Unterstützung von Philips optimal nutzen zu können, sollten Sie Ihr Produkt unter www.philips.com/welcome registrieren.

Wenn Sie mit Philips Kontakt aufnehmen, werden Sie nach der Modell- und Seriennummer Ihres Geräts gefragt. Sie finden die Modell- und Seriennummer auf der Unterseite des Geräts. Notieren Sie die Nummern:

Modell-Nr. \_\_\_\_\_\_\_\_\_\_\_\_\_\_\_\_\_\_\_\_\_\_\_\_\_\_ Serien-Nr.

### **Einführung**

Mit diesem Dockinglautsprecher können Sie Folgendes tun:

- - Audioinhalte vom iPod/iPhone, von Bluetooth-Geräten und anderen externen Geräten genießen; und
- den iPod bzw. das iPhone/iPad über den USB-Anschluss mit dem PC synchronisieren.

## Lieferumfang

Prüfen Sie zunächst den Verpackungsinhalt:

- -Hauptgerät
- $\bullet$ Fernbedienung (mit Batterie)
- $\bullet$ 1 Netzadapter
- -Kurzanleitung
- -**Sicherheitsblatt**

### Geräteübersicht

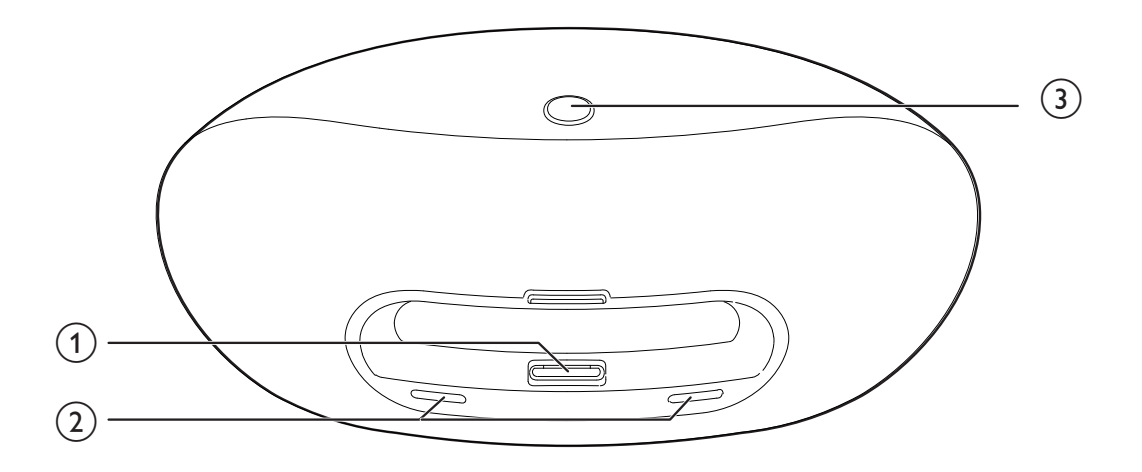

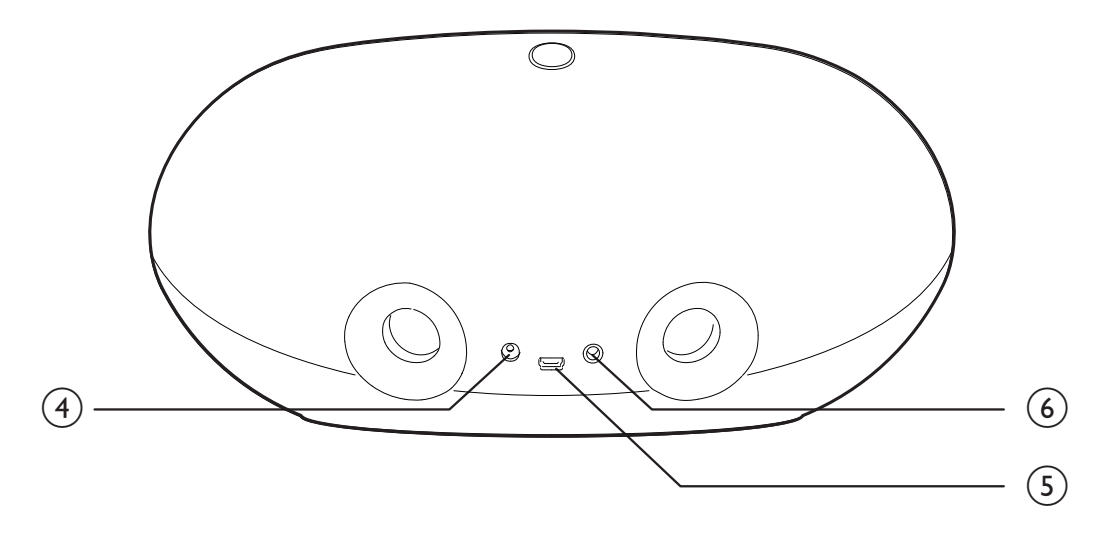

- a Dock für iPod/iPhone/iPad
- $(2) + 1 -$ 
	- -Einstellen der Lautstärke
	- - LED-Anzeigen zeigen den Systemstatus an.
- $\circled{3}$  \*
	- Auswählen des Bluetooth-Modus
	- $\bullet$  Schalten Sie den Dockinglautsprecher ein.
	- -Wechseln in den Standby-Modus
- $\overline{4}$  Stromanschlussbuchse
	- -Anschließen an die Stromversorgung
- $\circled{5}$ 
	- - Synchronisieren mit PC über ein USB-Kabel
- $(6)$  MP3-LINK
	- - Anschließen eines externen Audiogeräts

## Übersicht über die Fernbedienung

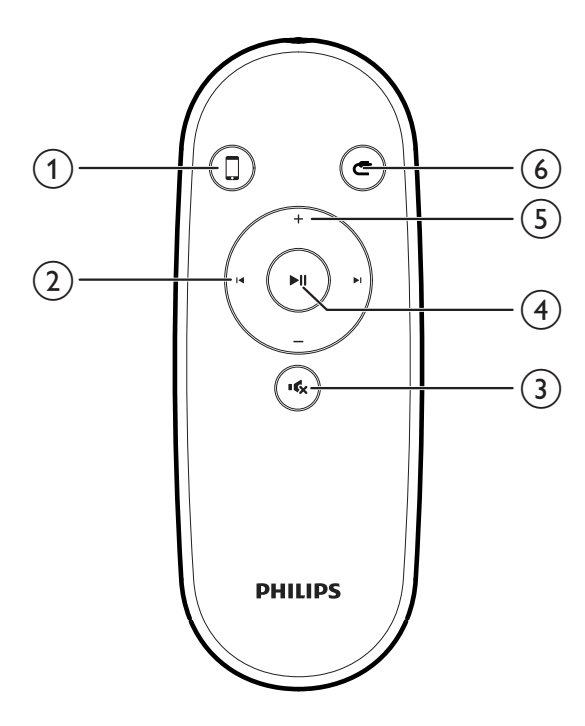

#### $(1)$  0

- Auswählen des iPod-/iPhone-/iPad-Dockingmodus

#### $(2)$   $\blacktriangleleft$  /  $\blacktriangleright$  1

- -Zu einem Titel springen
- $\bullet$ Suchen innerhalb der Wiedergabe

#### $(3)$  咪

Stummschalten der Lautstärke

#### $(4)$  di

-

- Starten oder Unterbrechen der Wiedergabe

#### $(5) + / -$

- -Einstellen der Lautstärke
- $(6)$   $\bullet$ 
	- -Auswählen des MP3 Link-Modus

## 3 Erste Schritte

Folgen Sie den Anweisungen in diesem Kapitel immer nacheinander.

## Vorbereiten der Fernbedienung

#### Beim erstmaligen Gebrauch:

Entfernen Sie den Schutzstreifen, um die Batterie der Fernbedienung in Betrieb zu nehmen.

#### So tauschen Sie den leeren Akku aus:

- **1** Öffnen Sie das Batteriefach.
- 2 Setzen Sie wie abgebildet eine CR2025-Batterie mit der korrekten Polarität (+/-) ein.
- 3 Schließen Sie das Batteriefach.

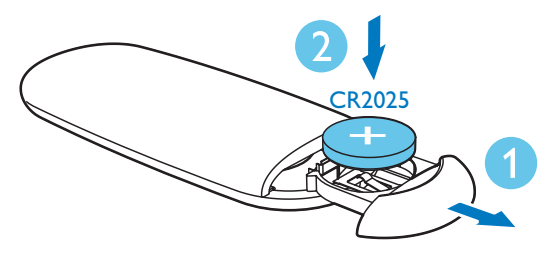

## Anschließen an die Stromversorgung

## Achtung

- Möglicher Produktschaden! Prüfen Sie, ob die Stromspannung mit dem aufgedruckten Wert auf der Unterseite des Dockinglautsprechers übereinstimmt.
- Stromschlaggefahr! Ziehen Sie immer am Netzadapter, wenn Sie das Netzteil von der Stromversorgung trennen. Ziehen Sie niemals am Kabel.

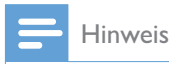

• Das Typenschild befindet sich auf der Rückseite des Dockinglautsprechers.

Verbinden Sie das Netzteil mit:

- dem DC IN-Anschluss an der Rückseite des Dockinglautsprechers.
- einer Steckdose.

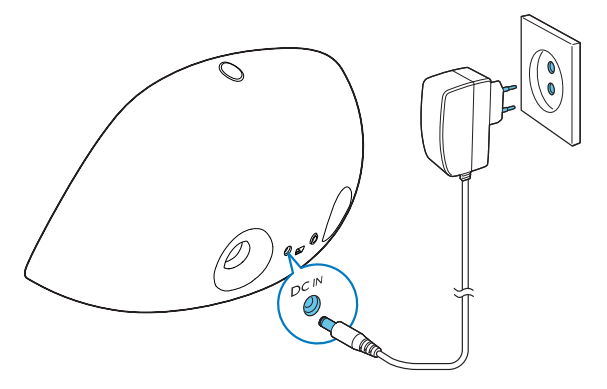

## Einschalten

Halten Sie auf dem Hauptgerät die Taste 2 Sekunden lang gedrückt.

 $\rightarrow$  Die + / - LED-Anzeigen leuchten auf.

#### Wechseln in den Standby-Modus

In der folgenden Situation wechselt der Dockinglautsprecher in den Standby-Modus:

- -Halten Sie \* erneut 2 Sekunden lang gedrückt; oder
- - Das System ist 15 Minuten lang im Ruhemodus.
- » Im Standby-Modus sind die LED-Anzeigen aus.

#### Hinweis

• Wenn Sie im Standby-Modus \$ auf dem Hauptgerät oder  $\Box$  /  $\blacksquare$  auf der Fernbedienung drücken, wechselt der Dockinglautsprecher zur ausgewählten Quelle.

## 4 Wiedergabe

## Wiedergabe von iPod/iPhone/ iPad

Mit diesem Dockinglautsprecher können Sie Audioinhalte von einem iPod/iPhone/iPad wiedergeben.

#### Kompatible iPod-/iPhone-/iPad-Modelle

Der Dockinglautsprecher unterstützt folgende iPod-/iPhone-/iPad-Modelle. Hergestellt für

- iPod touch (1., 2., 3. und 4. Generation)
- iPod nano (1., 2., 3., 4., 5. und 6. Generation)
- iPhone 4S
- iPhone 4
- iPhone 3GS
- iPhone 3G
- iPhone
- iPad 2
- iPad

#### Wiedergabe vom iPod/iPhone/iPad

Die Philips DockStudio App bietet eine Vielzahl an neuen Funktionen für Ihren Dockinglautsprecher. Um mehr Funktionen zu genießen, empfehlen wir Ihnen, diese kostenlose Anwendung zu installieren.

- Setzen Sie Ihren iPod bzw. Ihr iPhone/iPad in das Dock.
	- » Das Docking-System wechselt automatisch zur Dockquelle.
	- » Die orangen LED-Anzeigen leuchten auf.

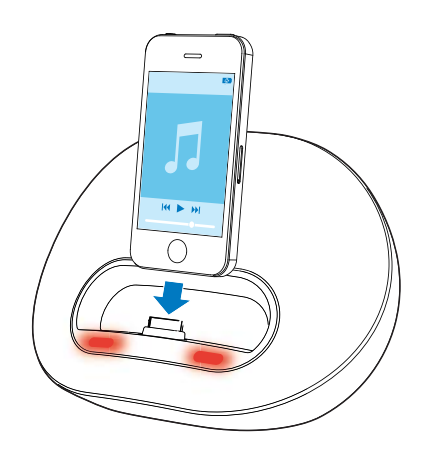

- 2 Wenn Sie das Gerät zum ersten Mal einschalten, werden Sie gebeten, die DockStudio App auf Ihrem iPod/iPhone/ iPad zu installieren.
- $3$  Tippen Sie [Yes] (Ja), um die Installation anzunehmen.
- 4 Befolgen Sie die Anweisungen auf dem Bildschirm, um die Installation abzuschließen.

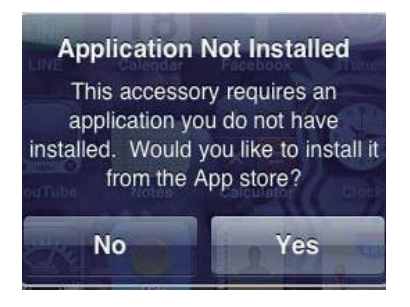

- $5$  Starten Sie die App nach der Installation.
- 6 Geben Sie Audiodateien auf Ihrem iPod/ iPhone/iPad wieder.
	- » Dieser Dockinglautsprecher gibt Audioinhalte wieder.

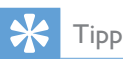

- Sie können D drücken, um die Dockquelle auszuwählen.
- Mit der DockStudio App können Sie Musik genießen, die Uhr und den Alarm einstellen, die Toneinstellungen anpassen, die Firmware aktualisieren usw.
- - Um die Wiedergabe anzuhalten oder fortzusetzen, drücken Sie die Taste  $\blacktriangleright$ II.
- - Wenn Sie zu einem Titel springen möchten, drücken Sie die Taste  $\blacksquare$
- - Um während der Wiedergabe einen Suchlauf durchzuführen, halten Sie die Taste / gedrückt, und lassen Sie sie los, um die normale Wiedergabe fortzusetzen.

#### Aktualisieren der Firmware

Wenn eine Firmware-Aktualisierung zur Verfügung steht, sucht die DockStudio App automatisch danach, und Sie werden aufgefordert, die Aktualisierung herunterzuladen.

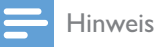

- Vergewissern Sie sich, dass Ihr iPod/iPhone/iPad in den Dockinglautsprecher eingesetzt ist und eine Verbindung mit dem Internet besteht.
- 1 Wenn eine neue Firmware-Aktualisierung gefunden wurde, tippen Sie auf OK.

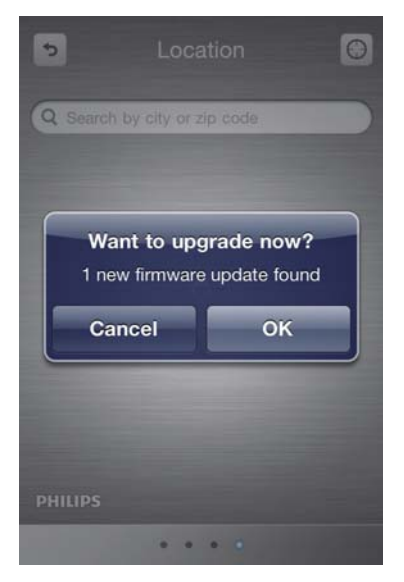

2 Befolgen Sie die Anweisungen auf dem Bildschirm, um die Firmware-Aktualisierung abzuschließen.

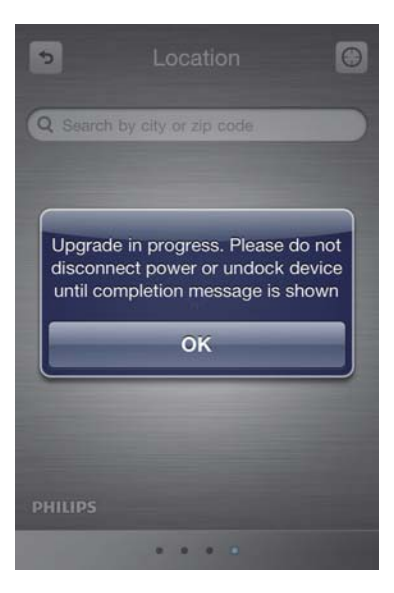

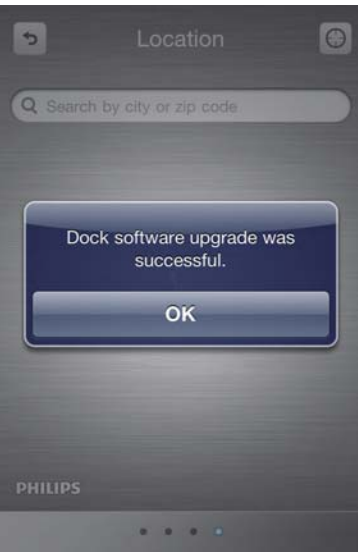

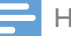

#### Hinweis

- Trennen Sie nicht die Verbindung zur Stromversorgung, und nehmen Sie den iPod bzw. das iPhone/iPad während des Aktualisierungsvorgangs nicht aus der Dockingstation.

#### Aufladen des iPods/iPhones/iPads

Wenn der Dockinglautsprecher an eine Steckdose angeschlossen ist, wird der angeschlossene iPod bzw. das angeschlossene iPhone/iPad automatisch aufgeladen.

### Synchronisieren des iPods/iPhones/ iPads mit dem PC

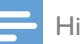

#### Hinweis

- Vergewissern Sie sich, dass iTunes auf Ihrem PC ordnungsgemäß konfiguriert wurde.
- 1 Setzen Sie den iPod bzw. das iPhone/iPad in das Dock ein.
- 2 Halten Sie  $*$  2 Sekunden lang gedrückt, um den Dockinglautsprecher in den Standby-Modus zu wechseln.

» Die LED-Anzeigen gehen aus.

- 3 Verbinden Sie Ihren Dockinglautsprecher und PC mit einem USB-Kabel.
- $4$  Starten Sie iTunes, um Ihren Dockinglautsprecher mit dem PC zu synchronisieren.
	- » Der gedockte iPod bzw. das gedockte iPhone/iPad wird mit dem PC erfolgreich über iTunes synchronisiert.

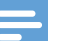

#### Hinweis

- Aufgrund verschiedener Materialien und Produktionstechniken funktionieren einige USB-Kabel möglicherweise nicht mit dem Gerät.

## Wiedergeben von Bluetooth-Geräten

## Hinweis

- Bevor Sie ein Bluetooth-Gerät an diesen Dockinglautsprecher anschließen, sollten Sie sich mit den Bluetooth-Funktionen des Geräts vertraut machen.
- Halten Sie den Dockinglautsprecher von anderen elektronischen Geräten fern, um Störsignale zu vermeiden.
- Die Reichweite zwischen dem Dockinglautsprecher und dem gekoppelten Gerät beträgt etwa 10 Meter.
- Wenn sich zwischen dem Lautsprecher und dem Gerät ein Hindernis befindet, kann die Reichweite beeinträchtigt werden.
- **1** Drücken Sie die Taste  $\ast$ , um Bluetooth als Quelle auszuwählen.
	- » Die blaue Bluetooth-Anzeige blinkt langsam.
- 2 Aktivieren Sie die Bluetooth-Funktion auf Ihrem Gerät.
	- Verschiedene Geräte können Bluetooth auf unterschiedliche Weise aktivieren.

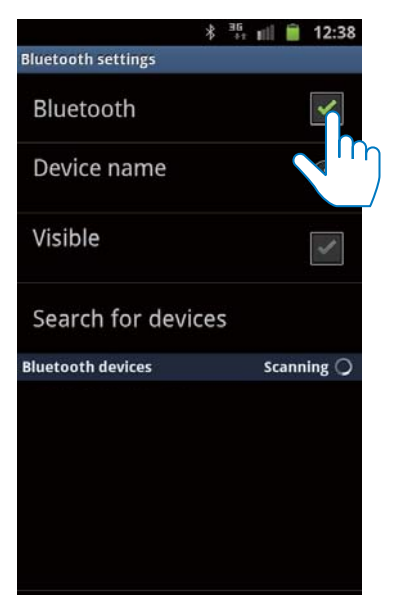

- $3$  Suchen Sie nach Bluetooth-Geräten, die mit Ihrem Gerät gekoppelt werden können.
- 4 Wenn "PHILIPS DS3600" auf Ihrem Gerät angezeigt wird, wählen Sie es aus, um eine Verbindung herzustellen.
	- » Wenn die Verbindung erfolgreich hergestellt wurde, ertönen zwei Pieptöne, und die Bluetooth-Anzeige leuchtet dauerhaft.
- $5$  Geben Sie Musik auf Ihrem Gerät wieder. » Musik wird über den Dockinglautsprecher wiedergegeben.

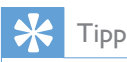

- Wurde Ihr Bluetooth-Gerät bereits einmal mit dem DS8550 gekoppelt, müssen Sie lediglich im Bluetooth-Menü nach "PHILIPS DS8550" suchen und die Verbindung bestätigen.

#### So trennen Sie die Bluetooth-Verbindung:

- - Drücken Sie auf dem Dockinglautsprecher erneut \*, oder
- - Deaktivieren Sie die Bluetooth Funktion auf Ihrem Gerät, oder positionieren Si es außerhalb der Kommunikationsreichweite.

### Wiedergabe über ein externes Audiogerät

- 1 Wenn kein iPod/iPhone/iPad angeschlossen ist, verbinden Sie ein MP3 Link-Kabel (3,5 mm, nicht im Lieferumfang enthalten) mit:
	- dem MP3-LINK-Anschluss an der Rückseite des Dockinglautsprechers.
	- der Kopfhörerbuchse am externen Gerät.
- 2 Geben Sie Musik auf dem Gerät wieder (siehe Benutzerhandbuch des Geräts).

#### Tipp

- Sie können MP3 Link als Quelle auswählen, indem Sie auf der Fernbedienung  $\blacksquare$  drücken.

## Einstellen der Lautstärke

#### So stellen Sie die Lautstärke ein:

- - Drücken Sie + /- auf Ihrem Dockinglautsprecher; oder
- - Passen Sie die Lautstärkeregelung Ihres iPods/iPhones/iPads, Bluetooth-Geräts oder anderen externen Geräten an.

### Stummschalten

Drücken Sie während der Wiedergabe die Taste **咪**, um den Ton stummzuschalten oder wieder einzuschalten.

## 5 Technische Daten

## Hinweis

- Die Produktinformationen können ohne vorherige Ankündigung geändert werden.

## Verstärker

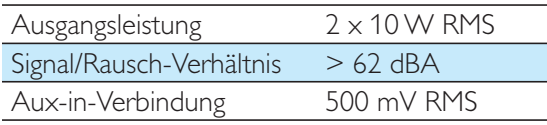

## Bluetooth

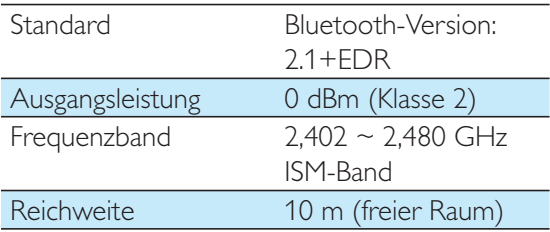

## Allgemeine Informationen

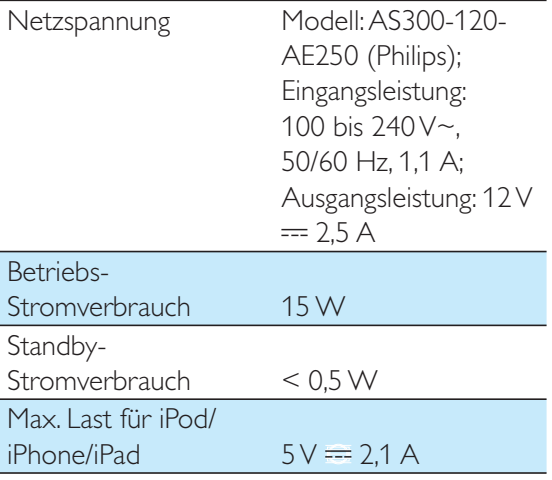

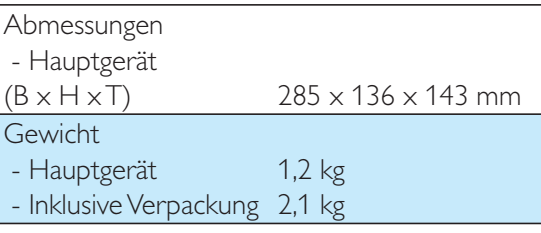

## 6 Fehlerbehebung

#### Warnung

- Öffnen Sie auf keinen Fall das Gehäuse des Geräts.

Bei eigenhändigen Reparaturversuchen verfällt die Garantie.

Wenn Sie bei der Verwendung dieses Geräts Probleme feststellen, prüfen Sie bitte die folgenden Punkte, bevor Sie Serviceleistungen anfordern. Besteht das Problem auch weiterhin, besuchen Sie die Philips Website unter www.philips.com/welcome. Wenn Sie Philips kontaktieren, stellen Sie sicher, dass sich das Gerät in der Nähe befindet und die Modellund Seriennummer verfügbar ist.

#### Keine Stromversorgung

- Prüfen Sie, ob der Netzstecker des Geräts ordnungsgemäß angeschlossen wurde.
- Stellen Sie sicher, dass die Steckdose an das Stromnetz angeschlossen ist.

#### Kein Ton oder schlechte Tonqualität

- Passe Sie die Lautstärke Ihres Dockinglautsprechers an.
- Passen Sie die Lautstärke Ihres iPods/ iPhones/iPads, Bluetooth-Geräts oder von anderen externen Geräten an.

#### Das Gerät reagiert nicht

 Ziehen Sie den Netzstecker, und schließen Sie ihn wieder an. Schalten Sie anschließend das Gerät erneut ein.

#### Synchronisieren mit PC fehlgeschlagen

- Wechseln des Dockinglautsprechers in den Standby-Modus
- Probieren Sie ein anderes USB-Kabel aus.
- Installieren Sie iTunes ordnungsgemäß auf Ihrem PC.

## Informationen zu Bluetooth-Geräten

#### Selbst nach erfolgreicher Herstellung einer Verbindung ist die Musikwiedergabe über das Gerät nicht möglich.

 Das Gerät kann nicht mit diesem System für die Musikwiedergabe verwendet werden.

#### Nach Herstellung einer Verbindung mit einem Bluetooth-fähigen Gerät ist die Audioqualität schlecht.

 Der Bluetooth-Empfang ist schlecht. Verringern Sie den Abstand zwischen Gerät und System, oder entfernen Sie etwaige Hindernisse zwischen Gerät und System.

#### Eine Verbindung mit dem System ist nicht möglich.

- Das Gerät unterstützt nicht die für das System erforderlichen Profile.
- Die Bluetooth-Funktion des Geräts ist nicht aktiviert. Anweisungen zum Aktivieren dieser Funktion finden Sie im Benutzerhandbuch des Geräts.
- Das System befindet sich nicht im Kopplungsmodus.
- Das System ist bereits mit einem anderen Bluetooth-fähigen Gerät verbunden. Trennen Sie die Verbindung mit diesem und allen anderen Geräten, und versuchen Sie es erneut.

#### Das gekoppelte Gerät unterbricht immer wieder die Verbindung und stellt sie anschließend wieder her.

- Der Bluetooth-Empfang ist schlecht. Verringern Sie den Abstand zwischen Gerät und System, oder entfernen Sie etwaige Hindernisse zwischen Gerät und System.
- Bei einigen Geräten wird die Bluetooth-Funktion möglicherweise im Rahmen einer Energiesparfunktion automatisch deaktiviert. Dies ist kein Zeichen für eine Fehlfunktion des Systems.

## 7 Hinweis

Anderungen oder Modifizierungen des Geräts, die nicht ausdrücklich von Philips Consumer Lifestyle genehmigt wurden, können zum Erlöschen der Betriebserlaubnis führen.

## Made for<br>**SiPod** DiPhone DiPad

Die Angaben "Made for iPod", "Made for iPhone", und "Made for iPad" bedeuten, dass ein elektronisches Zubehörteil speziell für die Verwendung mit einem iPod, iPhone oder iPad entwickelt wurde. Zudem wurde vom Hersteller bestätigt, dass dieses Zubehörteil den Leistungsstandards von Apple entspricht. Apple ist für dieses Gerät oder die Einhaltung von Sicherheits- und sonstigen Richtlinien nicht verantwortlich. Bitte beachten Sie, dass der Gebrauch dieses Zubehörteils mit einem iPod, iPhone oder iPad die Übertragungsleistung beeinflussen kann.

iPod und iPhone sind eingetragene Marken von Apple Inc. in den Vereinigten Staaten und in anderen Ländern. iPad ist eine Marke von Apple Inc.

# CE 2150

Dieses Produkt entspricht den Richtlinien der Europäischen Union zu Funkstörungen.

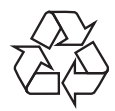

Ihr Gerät wurde unter Verwendung hochwertiger Materialien und Komponenten entwickelt und hergestellt, die recycelt und wiederverwendet werden können.

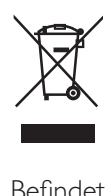

Befindet sich dieses Symbol (durchgestrichene Abfalltonne auf Rädern) auf dem Gerät, bedeutet dies, dass für dieses Gerät die Europäische Richtlinie 2002/96/EG gilt. Informieren Sie sich über die örtlichen Bestimmungen zur getrennten Sammlung elektrischer und elektronischer Geräte. Richten Sie sich nach den örtlichen Bestimmungen und entsorgen Sie Altgeräte nicht über Ihren Hausmüll. Durch die korrekte Entsorgung Ihrer Altgeräte werden Umwelt und Menschen vor möglichen negativen Folgen geschützt.

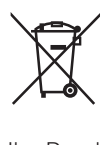

Ihr Produkt enthält Batterien, die der Europäischen Richtlinie 2006/66/EG unterliegen. Diese dürfen nicht mit dem normalen Hausmüll entsorgt werden.Bitte informieren Sie sich über die örtlichen Bestimmungen zur gesonderten Entsorgung von Batterien, da durch die korrekte Entsorgung Umwelt und Menschen vor möglichen negativen Folgen geschützt werden.

#### Umweltinformationen

Auf überflüssige Verpackung wurde verzichtet. Die Verpackung kann leicht in drei Materialtypen getrennt werden: Pappe (Karton), Styropor (Polsterung) und Polyethylen (Beutel, Schaumstoff-Schutzfolie). Ihr Gerät besteht aus Werkstoffen, die wiederverwendet werden können, wenn das Gerät von einem spezialisierten Fachbetrieb demontiert wird. Bitte beachten Sie die

örtlichen Vorschriften zur Entsorgung von Verpackungsmaterial, verbrauchten Batterien und Altgeräten.

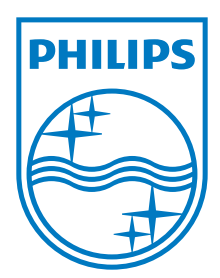

Specifications are subject to change without notice © 2012 Koninklijke Philips Electronics N.V. All rights reserved.

DS3600\_12\_UM\_V1.0

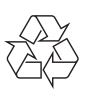